# Middleware – Cloud Computing – Übung

Hybride Cloud: AWS - Öffentliche Cloud

Wintersemester 2023/24

Laura Lawniczak, Tobias Distler, Harald Böhm

Friedrich-Alexander-Universität Erlangen-Nürnberg Lehrstuhl Informatik 4 / 16 (Verteilte Systeme und Betriebssysteme) https://sys.cs.fau.de

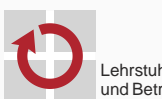

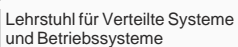

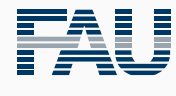

FRIEDRICH-ALEXANDER<br>UNIVERSITÄT<br>ERLANGEN-NÜRNBERG TECHNISCHE FAKULTÄT

# Überblick

Amazon Web Services Überblick Elastic Compute Cloud (EC2) Simple Storage Service (S3) Amazon CloudWatch Amazon Java SDK

# Amazon Web Services

Überblick

### Amazon Web Services (AWS)

- Die Amazon Web Services bestehen aus Diensten, die den Aufbau komplexer Systeme in einer Cloud-Infrastruktur ermöglichen
- Dienste (Auszug):
	- Elastic Compute Cloud (EC2) Betrieb virtueller Maschinen
	- Elastic Block Storage (EBS) Bereitstellung VM-Abbilder und Datenträger
	- Simple Storage Service (S3) Netzwerkbasierter Speicher-Dienst
	- CloudWatch Überwachungsfunktionen für AWS-Dienste
- Die Abrechnung erfolgt nach tatsächlichem Verbrauch und Standort
	- Betriebsstunden, Speicherbedarf
	- Transfervolumen, Anzahl verarbeiteter Anfragen
	- Standorte weltweit: https://infrastructure.aws/
	- Berechnung der Gesamtbetriebskosten: https://calculator.aws/

# Amazon Web Services (AWS)

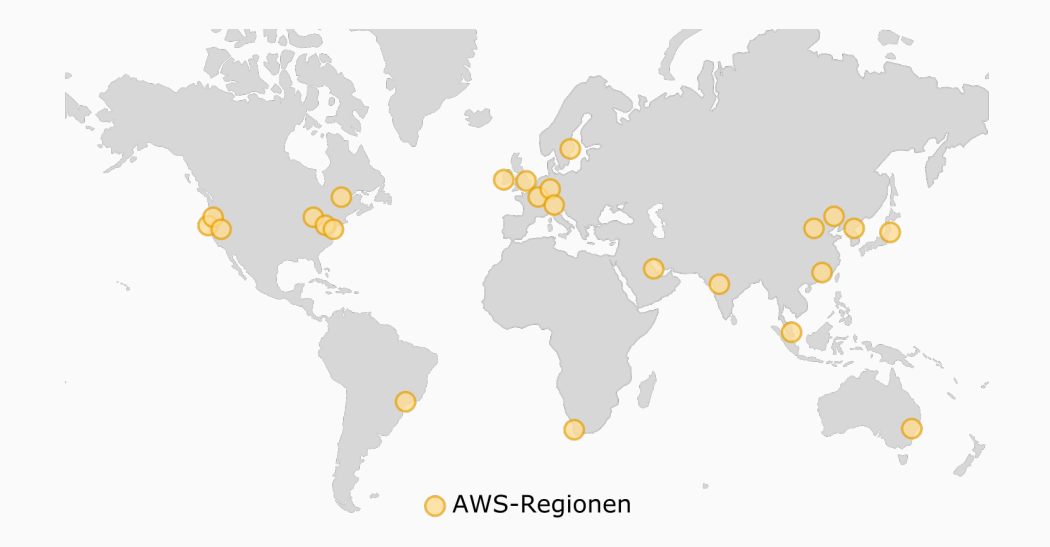

### Amazon Web Services: Betriebsumgebung

- Benutzung der Amazon Web Services (u. a.) über Web-Oberfläche
	- *→* https://i4mw-gruppeXX.signin.aws.amazon.com/console
	- (XX durch eigene Gruppennummer ersetzen)
	- *,→* Login-Informationen befinden sich in der Gruppeneinteilungs-E-Mail
	- *,→* Immer die Region eu-west-1 verwenden
- AWS CLI: AWS-Befehlszeilen-Schnittstelle

alias aws=/proj/i4mw/pub/aufgabe2/awscli/bin/aws

- Python-Werkzeug zum Zugriff auf sämtliche AWS-Dienste
- Alias-Befehl am besten in die Datei ~/.profile eintragen, damit die AWS CLI nach jedem CIP-Pool-Login funktionieren
- Konfiguration: Setzen der Zugangsdaten und Region. Siehe nächste Folie
- Liste der verfügbaren AWS-Kommandozeilen-Tools
	- > aws help
	- > aws <service> help > aws <service> <command> help

3

## Amazon Web Services: Betriebsumgebung

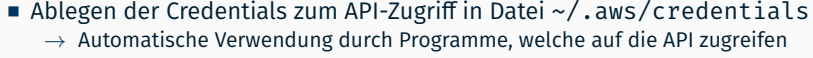

- 1) Anlegen der privaten Konfigurationsdateien ~/.aws/credentials und ~/.aws/config mit eingeschränkten Zugriffsrechten
	- > mkdir ~/.aws
	- > touch ~/.aws/credentials ~/.aws/config
	- > chmod  $600 \sim / .780$
- 2) Erstellen von aws\_access\_key\_id und aws\_secret\_access\_key über die Web-Oberfläche:
	- *→* https://console.aws.amazon.com/iam/
	- → Menü "Users", Namen anklicken, Reiter "Security Credentials", Abschnitt "Access Keys"
	- *→* Eintragen in ~/.aws/credentials

[default] aws\_access\_key\_id = <schluessel\_id> aws\_secret\_access\_key = <privater\_schluessel>

3) Setzen der Region in ~/.aws/config

[default] region = eu-west-1

Amazon Web Services

Elastic Compute Cloud (EC2)

# Amazon Elastic Compute Cloud (EC2)

- Voraussetzungen für die Instanziierung einer virtuellen Maschine
	- Amazon Machine Image (AMI, Liste: > aws ec2 describe-images)
	- EC2-Schlüsselpaar
	- VPC-Netzwerk
- Bei der Instanziierung muss die Größe der virtuellen Maschine festgelegt werden
	- Instanz-Typen variieren in Anzahl der CPU-Kerne, Speichergröße etc. *→* http://aws.amazon.com/ec2/instance-types/
	- Für Testzwecke reicht der Betrieb kleiner Instanzen aus
	- *→* API-Name: t2.nano
- Optionales Nutzdatenfeld user-data
	- Base64-kodierter String
	- Maximal 16 kByte

### Amazon EC2: Starten einer Instanz Vorbereitung von EC2: Starten einer Instanz Vorbereitung

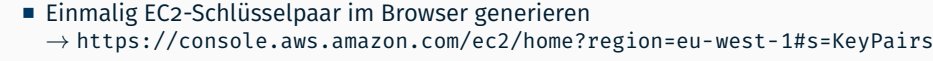

- Schlüsselname wählen (z. B. gruppeX)
- Privaten Schlüssel unter ~/.aws/gruppeX.pem speichern
- Zugriffsrechte mit chmod absichern

> chmod 600 ~/.aws/gruppeX.pem

- VPC-Netzwerk inklusive Subnetz nötig
	- *→* Konfiguration (optional): https://console.aws.amazon.com/vpc/home?region=eu-west-1
	- Existiert bereits im zur Verfügung gestellten AWS-Account
- Security-Group für Port-Freigaben einrichten
	- *→* https://console.aws.amazon.com/ec2/home?region=eu-west-1#SecurityGroups
	- Basis-Security-Group bereits im AWS-Account vorhanden (Name: i4mw)
	- Achtung: Erlaubt nur Kommunikation zwischen VMs in AWS
	- *,→* Für SSH externe Zugriffe über das TCP-Protokoll mit Port 22 von 0.0.0.0/0 und ::/0 (CIDR-Notation, entspricht weltweitem Zugriff) freigeben!
		- Änderungen möglich während Instanz läuft

### Amazon EC2: Starten einer Instanz

#### Starten einer Linux-Instanz

- Instanz-Typ: t2.nano
	- AMI: ami-0dab0800aa38826f2 [ $\leftrightarrow$  Amazon Linux 2 AMI]
	- Schlüsselname (<key>): beim Erstellen selbst gewählt (z. B. gruppe0)
	- Nutzdatenfeld mit String füllen (<user-data>): z. B. Hello World.
	- <subnet-id>: Ermitteln der ID (SubnetId) eines VPC-Subnetzes z. B. über

> aws ec2 describe-subnets | grep -i subnetid

<sg-id>: Ermitteln der ID (GroupID) der Security-Group i4mw z. B. über

> aws ec2 describe-security-groups --filters Name=group-name,Values=i4mw \ | grep -i -e groupname -e groupid

Starten über die Kommandozeile

> aws ec2 run-instances --instance-type t2.nano \ --image-id ami-0dab0800aa38826f2 \ --key gruppe0 --user-data="<user-data>" \ --subnet-id <subnet-id> \ --security-group-ids <sg-id>

#### Amazon EC2: Zugriff auf eine Instanz

- Überprüfen des Status der Instanz mit > aws ec2 describe-instances
- *,→* Antwort enthält auch öffentliche IP-Adresse (PublicIpAddress)
	- Sobald der Boot-Vorgang abgeschlossen ist, erfolgt der Zugriff auf die Instanz mittels SSH

 $>$  ssh -i  $\sim$ /.aws/gruppeX.pem \ ec2-user@ec2-xxx-xxx-xxx-xxx.eu-west-1.compute.amazonaws.com

Bei Konflikten aufgrund erneuter Adressvergabe, alten SSH-Host-Key entfernen:

> ssh-keygen -R <server\_address>

- Bei Zugriffsproblemen: Boot-Meldungen über die Web-Schnittstelle oder mit
	- > aws ec2 get-console-output --instance-id <id> --output text nach Fehlern durchsuchen
- *,→* Richtiger Benutzername für SSH verwendet?
	- Innerhalb der virtuellen Maschine
		- Abrufen von Meta-Informationen mit > ec2-metadata
		- Enthalten Nutzdatenfeld user-data

# Amazon EC2: Beenden einer Instanz

- Zum Terminieren einer im Betrieb befindlichen Instanz ist die eindeutige Instanz-ID notwendig
- Das Kommando > aws ec2 describe-instances listet die InstanceId (Format: i-xxxxxxxx)
- Unter Kenntnis dieser ID kann die Instanz beendet werden:

```
> aws ec2 describe-instances
(...)
> aws ec2 terminate-instances --instance-ids i-xxxxxxxx
```
Kontrolle: https://console.aws.amazon.com/ec2/home

# Achtung!

Bitte stets sicherstellen, dass alle unbenutzten Instanzen beendet (gelöscht) werden!

Amazon Web Services

Simple Storage Service (S3)

## Amazon Simple Storage Service (S3)

- Der Simple Storage Service (S3) ist ein Netzwerk-Dateisystem
	- REST-Schnittstelle
	- Kann auch öffentlich zugegriffen werden (*Nicht Standard!*)
	- Zugriffskontrolle meist mittels Richtlinien (Policies)
- Eindeutige Identifikation von Dateien durch Bucket (Kübel) und Dateiname: s3://<br/>bucket>/<dateiname>
- Kein hierarchischer Namensraum
	- Dateinamen mit Separator / möglich
	- *→* Web-Konsole zeigt dies als Ordner an

#### Übersetzung der S3-Adressrepräsentation in eine URL

- S3: s3://<bucket>/<dateiname>
- URL: http://<bucket>.s3.amazonaws.com/<dateiname>

#### Amazon S3: Erstellen eines Buckets

- Buckets in S3 sind standardmäßig nicht von außerhalb zugreifbar ("Block *all* public access")
- **Erstellen eines öffentlich zugreifbaren** S3-Buckets in der Region eu-west-1 via

```
> aws s3api create-bucket --bucket gruppe0-bucket --region eu-west-1 \setminus--create-bucket-configuration "LocationConstraint=eu-west-1"
> aws s3api put-public-access-block --bucket gruppe0-bucket \
                                     --public-access-block-configuration "BlockPublicPolicy=false"
```
Policy, um enthaltene Dateien ebenfalls öffentlich lesbar zu machen

```
> aws s3api put-bucket-policy --bucket gruppe0-bucket --policy '{
   "Version": "2012-10-17",
   "Statement": [
        {
            "Sid": "PublicReadGetObject",
            "Effect": "Allow",
            "Principal": "*",
            "Action": [
                "s3:GetObject"
            ],
            "Resource": [
                "arn:aws:s3:::gruppe0-bucket/*"
            ]
        }]}'
```
# Amazon S3: Zugriff auf Daten

Speichern einer Datei im Bucket gruppe0-bucket:

```
> echo "Hello World." > foo.bar
> aws s3 cp foo.bar s3://gruppe0-bucket/foo.bar
upload: foo.bar to s3://gruppe0-bucket/foo.bar
```
■ Laden der Datei foo.bar aus dem Bucket gruppe0-bucket:

> aws s3 cp s3://gruppe0-bucket/foo.bar foo.bar.copy download: s3://gruppe0-bucket/foo.bar to foo.bar.copy

Löschen der Datei foo.bar aus dem Bucket gruppe0-bucket:

> aws s3 rm s3://gruppe0-bucket/foo.bar delete: s3://gruppe0-bucket/foo.bar

#### Alternative Zugriffsmethoden:

- Browser (Amazon Web Services Console, https://console.aws.amazon.com/s3/home)
- Einhängen als Dateisystem (s3fs, FUSE-basiert)

Amazon Web Services

Amazon CloudWatch

### Amazon CloudWatch

- Umfangreiche Überwachungsfunktionen für viele AWS-Dienste
- Protokollierung und lange Speicherung der Daten
- **Beispiele** 
	- Amazon EC2: CPU-Auslastung, gesendete/empfangene Netzwerkpakete
	- Amazon EBS: Lese- und Schreiblatenz
- Metriken: Messwerte über Zeit
	- Metriken abfragen aber auch eigene Metriken einpflegbar
	- Minutengranularität möglich
	- Ältere Daten werden aggregiert und ausgedünnt
- Alarme: Automatische Reaktion bei auffälligen Veränderungen
- Visualisierung: Darstellung der Daten in einem Dashboard möglich https://eu-west-1.console.aws.amazon.com/cloudwatch → "Metriken"

#### Amazon CloudWatch: Metriken

#### Metriken

- Enthalten Messwerte mit Zeitstempeln (UTC)
- Gruppiert in *Namensräume* wie AWS/EC2, AWS/EBS, AWS/S3, ...
- *Dimensionen* zum Zuordnen von Datensätzen, z. B. per Instanz-ID
- Metriken für EC2 Instanzen
	- Grundlegende Überwachung (5 Minutenintervalle), kostenlos
	- Detaillierte Überwachung (1 Minutenintervalle), zusätzliche Kosten
	- Benutzerdefinierte Metriken: aus Anwendung heraus, selbst definierbar

#### ■ Abruf

- Benötigt Start- und Endzeitpunkt sowie Aggregationszeitraum
- Aggregation innerhalb eines Zeitraums (Period) per Minimum / Maximum / Durchschnitt / ...
- Zeitraum muss gleich oder ein Vielfaches des Erzeugungsintervall sein
- Möglicherweise verzögert verfügbare Daten

Amazon Web Services

Amazon Java SDK

#### Amazon Java SDK

- Amazon stellt Java-Bibliotheken für die Verwendung der Amazon Web Services bereit /proj/i4mw/pub/aufgabe2/aws-java-sdk-2.21.5
	- *→* Dokumentation: https://sdk.amazonaws.com/java/api/latest/
- Java-Packages für den Betrieb virtueller Maschinen in Amazon EC2 und Amazon CloudWatch
	- software.amazon.awssdk.services.ec2
	- software.amazon.awssdk.services.cloudwatch
- Grundlegende Verwendung des SDK
	- 1. Initial: Client-Objekt (z. B. Typ Ec2Client) erstellen und gegenüber AWS authentifizieren
	- 2. Anfrageparameter in Anfrageobjekt (z. B. Typ RunInstancesRequest) setzen
	- *,→* Objekte nicht modifizierbar, Erzeugung per Builder-Pattern
	- 3. Anfrage über Client-Objekt abschicken
	- 4. Gibt Ergebnisobjekt (z. B. Typ RunInstancesResponse) zurück, das Ergebnis der Anfrage enthält
	- *,→* Ergebnisobjekt spiegelt *Zustand zum Zeitpunkt der Antwort* wider
- Minimal-Beispiel (analog Kommandozeilen-Beispiel) Beachte: Vor dem Aufruf am Ec2Client.Builder müssen in der Konfigurationsdatei ~/.aws/credentials die Optionen aws\_access\_key\_id und aws\_secret\_access\_key gesetzt sein.
- Initialisierung software.amazon.awssdk.services.ec2, software.amazon.awssdk.regions

```
Ec2Client ec2 = Ec2Client.builder()
    .region(Region.EU_WEST_1)
    .build();
```
Setzen des Namens einer VM-Instanz software.amazon.awssdk.services.ec2.model

```
Tag tag = Tag.builder().key("Name").value("MyVMName").build();
TagSpecification spec = TagSpecification.builder()
    .tags(tag)
    .resourceType("instance")
    .build():
[...] // Fortsetzung auf der nächsten Folie
```
#### Amazon Java SDK: Instanziierung einer VM

■ Minimal-Beispiel (Fortsetzung) software.amazon.awssdk.services.ec2.model

```
String userData = "Hello world.";
byte[] userDataBytes = userData.getBytes();
```

```
RunInstancesRequest request = RunInstancesRequest.builder()
    .imageId("ami-0dab0800aa38826f2")
    .tagSpecifications(spec)
    .instanceType("t2.nano")
    .minCount(1)
    .maxCount(1)
    .keyName("gruppeX-key")
    .userData(Base64.getEncoder().encodeToString(userDataBytes)) // java.util.Base64
    // optional, detailliertere Metriken aktivieren
    .monitoring(RunInstancesMonitoringEnabled.builder().enabled(true).build())
    .securityGroupIds("sg-abcd123") // z.B. im Web-Interface erstellen
    .subnetId("subnet-1234abc") // (VPC muss Security-Group vorab zugeordnet werden)
    .build();
RunInstancesResponse response = ec2.runInstances(request);
```
#### **Hinweise:**

- Mittels des Objektes response die Instanz-ID in Erfahrung bringen
- Auf die eigentliche Instanziierung prüfen (DescribeInstancesRequest)
- Zwischen zwei Abfragen des Instanzstatus kurz warten

■ Initialisierung (ähnlich wie bei EC2) software.amazon.awssdk.services.cloudwatch

```
CloudWatchClient cw = CloudWatchClient.builder()
    .region(Region.EU_WEST_1).build():
```
- Metrik abrufen: Zeitintervall und Dimension festlegen
	- Erwartetes Zeitformat: ISO 8601, UTC (z. B. 2020-11-25T09:00:00Z)
	- Beispielhaftes Definieren von Anfangs- und Endzeitpunkt

```
// Packages: java.time.Clock, java.time.Instant
Instant endTime = Clock.systemUTC().instant();
Instant startTime = endTime.minusSeconds(120); // Datenpunkte ueber 2-Min.-Intervall
// Package: software.amazon.awssdk.services.cloudwatch.model.Dimension
Dimension dimension = Dimension.builder()
    .name("InstanceId")
    .value("i-xxxxxxx")
    .build();
```
#### Unter *Windows*: Abschneiden auf Millisekunden notwendig!

```
Clock.systemUTC().instant().truncatedTo(ChronoUnit.MILLIS)
```
# Amazon Java SDK: CloudWatch

Metrik abrufen (Fortsetzung) software.amazon.awssdk.services.cloudwatch.model

// Request zum Holen der Werte einer Metrik zusammensetzen und absenden // festlegen, dass nur Durchschnittswerte abgefragt werden GetMetricStatisticsRequest req = GetMetricStatisticsRequest.builder() .statistics(Statistic.AVERAGE) .metricName("NetworkIn") .dimensions(dimension) .namespace("AWS/EC2") .period(60) .startTime(startTime) .endTime(endTime) .build(); GetMetricStatisticsResponse res = cw.getMetricStatistics(req); // Zeitstempel und Durchschnittswerte ausgeben for (Datapoint dp : res.datapoints()) { System.out.printf("%s: %s\n", dp.timestamp(), dp.average()); } Weiterführende Links https://docs.aws.amazon.com/AmazonCloudWatch/latest/monitoring/cloudwatch\_concepts.html https://docs.aws.amazon.com/AmazonCloudWatch/latest/APIReference/API\_GetMetricStatistics.html https://docs.aws.amazon.com/AWSEC2/latest/UserGuide/viewing\_metrics\_with\_cloudwatch.html